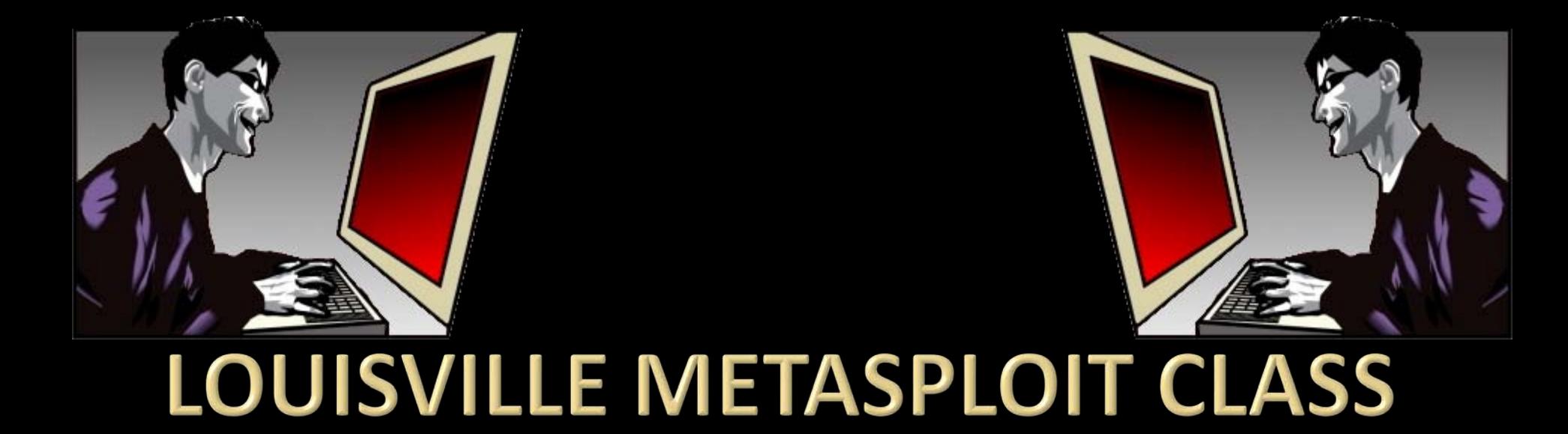

David "ReL1K" Kennedy Martin "PureHate" Bos Elliott "Nullthreat" Cutright pwrcycle Adrian "Irongeek" Crenshaw

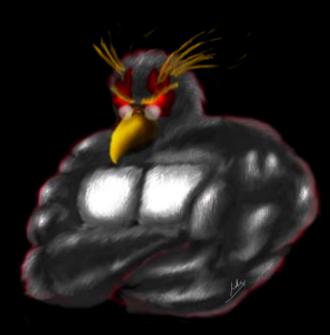

### **Thanks to**

The ISSA Officers for getting this organized <http://www.issa-kentuckiana.org/>

The Speakers: David "ReL1K" Kennedy, Martin "PureHate" Bos, Elliott "Nullthreat" Cutright, pwrcycle

TippingPoint for Lunch <http://www.tippingpoint.com/>

HD Moore and crew for the tools <http://www.metasploit.com/>

Metasploit Unleashed/Offensive Security team for the docs <http://www.offensive-security.com/metasploit-unleashed/>

Johnny Long for the charity work <http://www.hackersforcharity.org/>

Bunch of others who I'm forgetting, but who also helped…

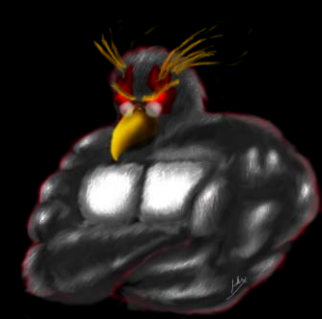

# **INTRO TO METASPLOIT**

Adrian Crenshaw

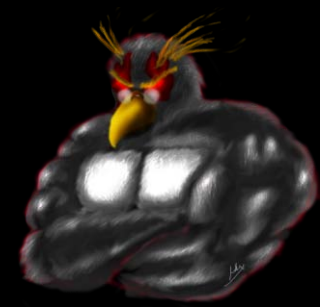

### **About Adrian**

- □ I run Irongeek.com
- □ I have an interest in InfoSec education
- I don't know everything I'm just a geek with time on my hands

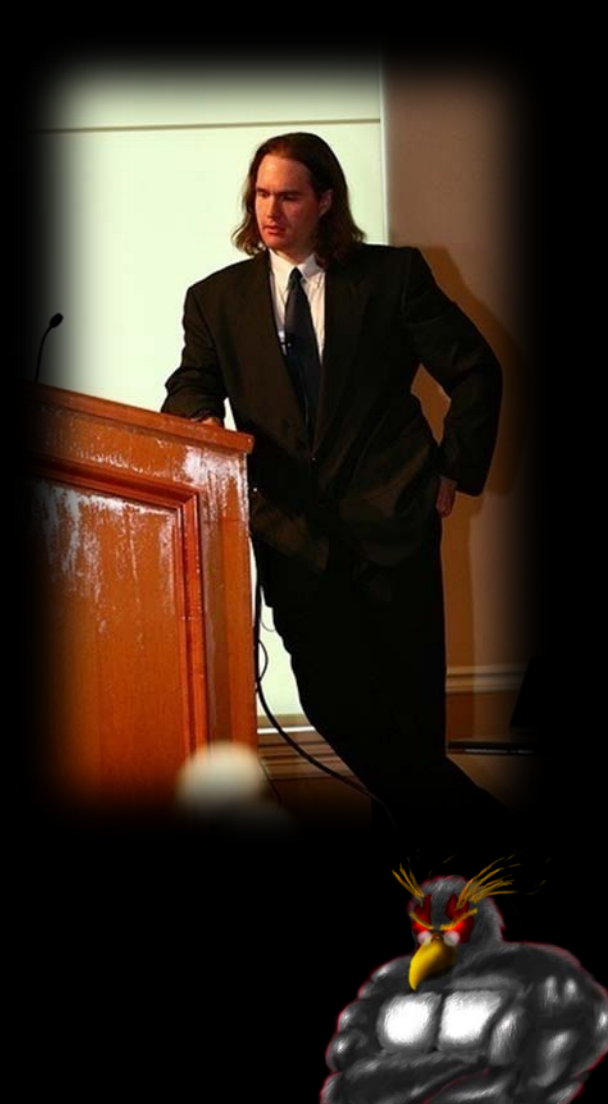

## **What is Metasploit?**

- An exploitation framework
- □ Written in Ruby
- □ Includes: Exploits, Payloads, Auxiliaries, Automation Tools, Lots more…

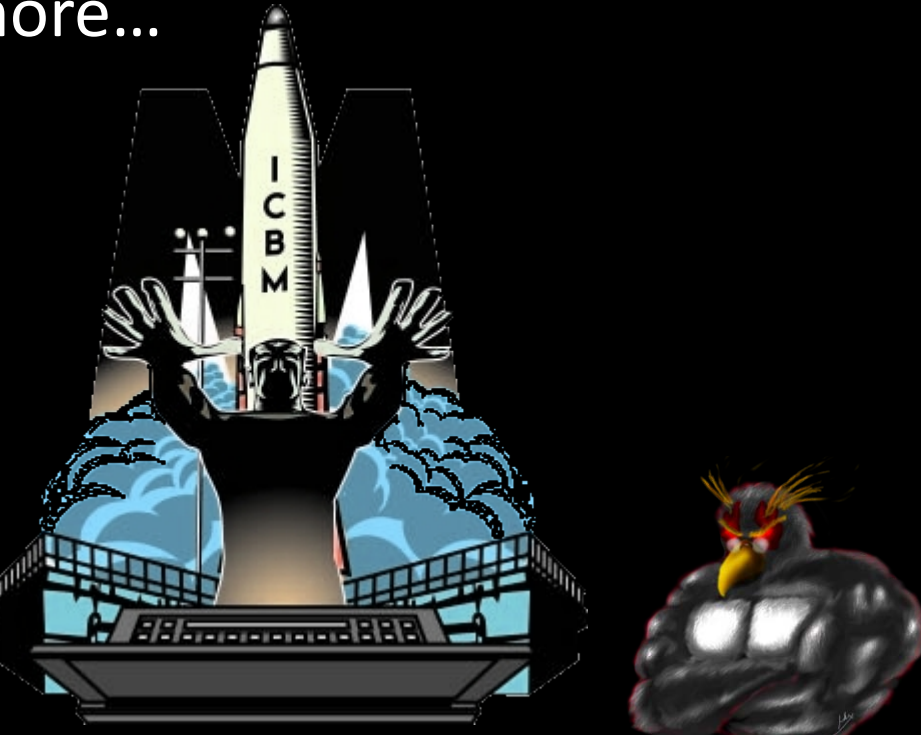

## **Some Terminology**

**Exploit** 

The vector for getting into the system, whether it be because of a vulnerability or a bad config

Payload

What you want the exploit to do.

**Encoders** 

Ways to mangle the code so anti-malware apps won't detect the payload

Auxillary

Just another fun little app that comes with **Metasploit** 

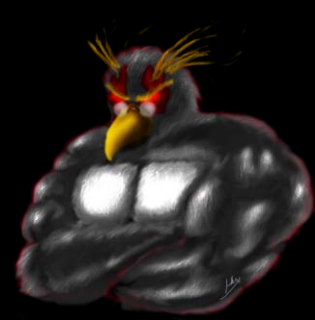

## A bit about payload types

Inline

All the shellcode to be executed goes with the payload. More stable, but may be too big.

Staged

The payload is just a small stub that grabs the rest of the shell code after the exploit works. Smaller, and less for AV to grab a hold of.

**E** Reverse

Instead of having to establish a connection in after an exploit works, the payload connects back you. This has a better chance of getting around firewalls with weak egress filtering.

**E** NoNX

These payloads try to work around things like DEP (Data Execution Prevention)

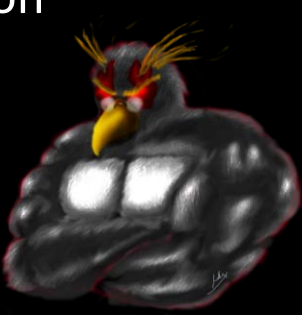

## The simple side

- □ My part is just an intro, Metasploit is much more that just:
- 1. Set Exploit
- 2. Set Payload
- 3. Set Target
- 4. "Pop a box" TM
- **E** But it is also that.  $\odot$

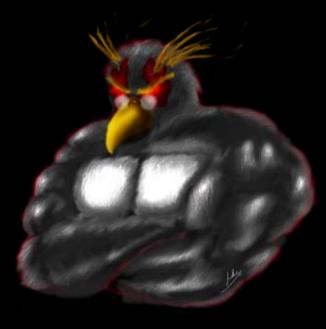

http://Irongeek.com

TM David "ReL1K" Kennedy ©

### Ways to interface with the MSF

#### **n** Msfconsole

+Most well suported of the interfaces +Pretty much all options are avaliable -Not as point and click as msggui/msfweb

#### **E** Msfcli

+Easy to add Metasploit goodness to your scripts

-Not as well supported as msfconsole

-Harder to use

#### Msfweb

+Pretty interface

+Easy to read descriptions

+Good for showing management the easy of exploitation

-Not as well supported as msfconsole

-Slower

#### Msfgui

- + Pretty interface
- -No longer being maintained

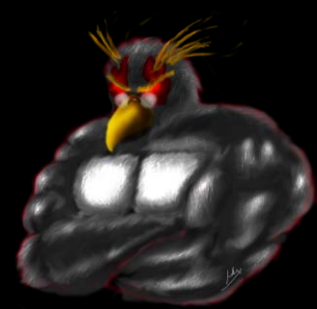

### **Basic MSFConsole Commands**

- Anything you can run from the command line
- help
- □ search
- set
- □ setg
- □ show (options/advanced/etc)
- exploit/run
- sessions –l
- □ sessions -i 1

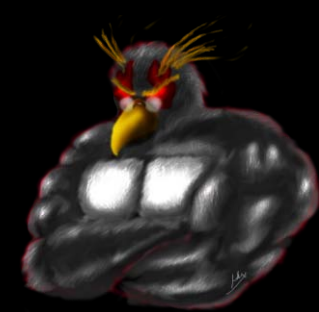

### **Demo Fun!!!**